**Муниципальное бюджетное общеобразовательное учреждение «Яснэгская средняя общеобразовательная школа» «Яснöгса шöр школа» муниципальнöй велöдан сьöмкуд учреждение**

Ответственный за организацию работы педагогов дополнительного образования \_\_\_\_\_\_\_\_\_\_\_\_\_\_ Сапунова О. А.  $2022$  г.

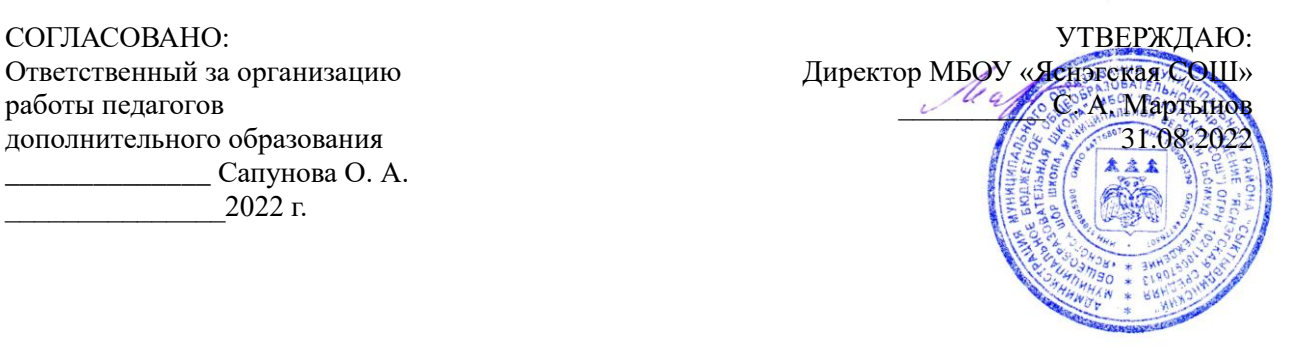

# **Дополнительная общеобразовательная программа**

## **«Компьютерный дизайн для медиа»**

*Технической направленности*

Возраст: 7 -11 лет Срок реализации программы: 1 год (34 часа) Разработчик: педагог дополнительного образования Кривенко Наталия Анатольевна

п. Яснэг

2022

# **СОДЕРЖАНИЕ**

- 1. Пояснительная записка
- 2. Содержание курса
- 3. Календарно -тематическое планирование
- 4. Теническое обеспечение программы
- 5. Список используемой литературы

## **1. ПОЯСНИТЕЛЬНАЯ ЗАПИСКА**

Программа movavi Video Editor – лучшее на рынке программное обеспечение создания презентаций.

#### **Актуальность программы**

Программа включает в себя мультимедийный дизайн, где изучаются программа мультимедиа– это редакторы фото видео монтажа movavi Video Editor. При изучении данного курса, наверное, самой сложной задачей является развитие творческих способностей учеников. Творчество предполагает самостоятельность, независимость, оригинальность мышления, богатство отношений. Данный курс позволяет учащимся более подробно познакомиться с программами графических редакторов, мультимедийными программами и видеоредакторами.

#### **Новизна и особенности программы**

Отличительной особенностью данной программы является явная предметность наших образовательных отношений – это искусство мысли, образа, цвета, вкуса. Программу отличает практическая направленность и творческий подход. В течении каждого занятия идет разбор и объяснение определённых действий в программе совместно с обучающимися. Главным условием каждого занятия является эмоциональный настрой, расположенность к размышлениям и желание творить. Каждая встреча – это своеобразное настроение, творческий миг деятельности и полет фантазии, собственного осознавания и понимания. Практические занятия проходят с использованием интернета для поиска необходимого материала. Изучение данной мультимедийной программы дает возможность подготовки обучающихся к проектной деятельности, а итогом будет являться их авторский проект.

#### **Педагогическая целесообразность.**

Данная программа составлена с целью способствованию развития познавательной активности учащихся; творческого и операционного мышления; повышению интереса к информационным технологиям.

#### **Направленность программы –** техническая.

**Цель программы:** объяснение функции программы и использование наиболее практических функциональных возможностей.

#### **Задачи:**

- обучить основным приемам и техники работы в программе

- научить логически мыслить;

-научить создавать проект с использованием приёмов и методов дизайна;

#### **В основу программы положены следующие принципы:**

- непрерывное дополнительное образование как механизм обеспечения полноты и цельности

образования;

- связи с жизнью;

- развитие индивидуальности каждого ребёнка;

- единство и целостность субъект-субъектных отношений;

- системная организация управления учебно-воспитательным процессом (систематичность,

контролируемость, последовательность, доступность, наглядность, построения программного

материала «от простого к сложному»).

#### **Объём программы**

34 часа в год из расчета 1 ч в неделю

#### **Численный и возрастной состав курса «Компьютерный дизайн»**

Возраст детей от 7 лет до 11 лет, численность 5 - 10 человек.

#### **Ожидаемые результаты:**

#### *Предметные результаты:*

- овладение приемами и техникой работы программе;

- умение логически подойти к созданию и обработки информации;

- овладение приемами и методами дизайна и применять их в создании творческих проектов;

- результативное участие с проектом в конкурсах различных уровней.

#### *Личностные результаты:*

- формирование целостного, социально ориентированного взгляда на мир

- развитие мотивов учебной деятельности и формирование личностного смысла учения

- развитие навыков сотрудничества с взрослыми и сверстниками в разных социальных ситуациях, умения находить выходы из спорных ситуаций.

#### **Межпредметные связи**

Знания, полученные при изучении курса учащиеся, могут в дальнейшем использовать при создании рекламной продукции, в различных предметных областях знаний – физике, химии, биологии и др. Созданное презентаций в данной программе может быть использовано в докладе, статье, мультимедиа презентации, размещено на webстранице. Знания и умения, приобретенные в результате освоения курса являются фундаментом для дальнейшего совершенствования мастерства в анимации, видеомонтажа, создания систем виртуальной реальности.

# **2. СОДЕРЖАНИЕ КУРСА**

## **Содержание работы кружка «Компьютерный дизайн» (34 ч – 1 ч в неделю**)

## **1.Введение в программу. Техника безопасности (3 часа)**

Разнообразие мультимедийных программ, их возможностей. Особенности и возможности программы movavi Video Editor. Составляющие для начала работе в программе (определение темы, подбор материала). Знакомство с интерфейсом программы. Панель меню. Панель инструментов. Информационная панель. Панель звуковой дорожки. Окно: область предварительного просмотра.

## **2.Обзор рабочих сред программ (2 часа)**

Три основные рабочие среды программы. Факультативные элементы рабочей среды. Пользовательские настройки рабочих сред. Использование разметки частей, сохранение компоновки, загрузка пользовательской разметки рабочей среды. Режим по умолчанию, полноэкранный.

## **3.Параметры презентации. Как работает movavi Video Editor. Мастер создания презентации (3 часа)**

Основные понятия о презентации. Действия с параметрами. Окно параметров презентации. Пропорций отображения. Информация о презентации. Фон презентации. Звуковая дорожка презентации. Дополнительные параметры. Основные атрибуты. Работа в окне параметров слайда. Работает с файлами. Окна Мастера. Инструменты работы с фото- и видео содержимым. Тема. Подготовка к предварительному просмотру. Основы индивидуальной настройки.

### **4.Эффекты. Слои. Видео слои (2 часа)**

Виды эффектов. Примеры эффектов. Примеры эффектов перехода. Примеры стилей слайдов. Автоматические эффекты. Ручные эффекты. Стек слоёв. Панель инструментов списка слоёв. Установка собственного фона слайдов. Параметры слоя. Редактирование и параметры слоёв. Эффекты слоёв. Пользовательская настройка градиента. Добавление видео. Использование видеофайлов. Панели параметров видео. Пользовательская настройка.

#### **5.Надпись. Музыкальные и звуковые эффекты (2 часа)**

Создание слайда с надписью. Стили надписей. Создание собственного стиля. Инструменты коррекции надписи. Макросы. Набор действий, которые можно задать в надписях. Добавление музыки, звуковых эффектов к слайдам. Синхронизация музыки с презентацией. Индивидуальная настройка. Редактирование звуков и музыки. Инструмент звука. Синхронизация звука и ритма

#### **6.Стили слайдов. Переходы (2 часа)**

Параметры стилей. Панель Стили слайдов. Фильтры. Действия со стилями. Создание собственных стилей. Управление и редактирование. Экспорт стиля слайда. Сохранение стилей. Работа с файлами PXS. Стили и соотношение сторон презентации. Действия с переходами. Применение эффекта перехода. Выбор переходов. Список категорий. Список переходов. Панель инструментов переходов. Управление переходами. Создание собственных переходов.

#### **7.Движение. Маски и корректирующие слои (2 часа)**

Основные принципы движения. Движение и время. Шкала времени. Панель Движение. Параметры движения. Движение и слои. Движение и изменение масштаба надписи. Движение и работа с ключевыми кадрами. Модификаторы. Маскирование movavi Video Editor Использование маскирования в movavi Video Editor. Движение, редактирование и коррекция масок. Маски из видео или анимаций. Корректирующие слои.

## **8.Работа с ключевыми кадрами. Модификаторы (2 часа)**

Ключевые кадры. Шкала времени ключевых кадров. Панель инструментов ключевых кадров. Настройка эффекта поведения надписи. Параметры автоматической и ручной настройки ключевых кадров. Работа с модификаторами. Окно модификатора. Параметры. Создание действий модификаторов. Панель значений. Усложненные свойства модификаторов. Копирование модификаторов.

## **9.Вывод презентации для показа на экране. Создание вывода для веба (2 часа)**

Вывод презентации для показа на экране. Создание дисков для показа на телеэкране и ПК: DVD, Blu-ray. Достоинства и недостатки. Процесс создания. Публикуйте свои презентации как видео. Создание видео для устройств, компьютеров и Веб. Создание пользовательских профилей. Создание пользовательского видеофайла. Создание вывода для веба.

## **10.Вывод в формате для ПК. Меню (3 часа)**

Вывод в формате для ПК. Варианты создания файла для работы на ПК. Типы презентации. Создание исполняемого файла. Настройка параметров. Пользовательское описание презентации. Пользовательская настройка экранной заставки. Создание пользовательского меню. Пользовательская настройка новых страниц. Пользовательская настройка слоёв. Диалоговые слои. Параметры текста в меню. Сохранение параметров.

## **11.Цветовые профили. Шаблоны и проекты (2 часа)**

Профессиональное качество цвета. Использование цветового профиля для видео. Использование настроек цветового профиля для воспроизведения на ПК. Шаблоны и проекты. Быстрое создание презентаций при помощи шаблонов. Загрузка шаблонов от Photodex. Создание новых шаблонов. Включение файлов в шаблоны*.* Импорт и экспорт шаблонов. Использование проектов. Режим. Сохранение проекта

#### **12. Как копировать, вставлять и экономить время. Настройка параметров программы (2 часа)**

Копирование. Копирование слайдов. Копирование стилей слайдов. Копирование надписей. Использование окна копирования настроек. Копирование всего. Настройка параметров программы. Пользовательская настройка movavi Video Editor. Окно параметров. Настройка воспроизведения в movavi Video Editor. Назначение звукового эффекта. Средства изменения поведения movavi Video Editor. Прочие параметры. Использование Интернета в movavi Video Editor.

## **3.Итоговая работа. Защита проекта (7 часов)**

Постановка цели, задачи. Выбор сюжета, подбор материала. Окончательный результат – авторский проект.

# **3. КАЛЕНДАРНО - ТЕМАТИЧЕСКРЕ ПЛАНРОВАНИЕ КУРСА «КОМПЬЮТЕРНЫЙ ДИЗАЙН»**

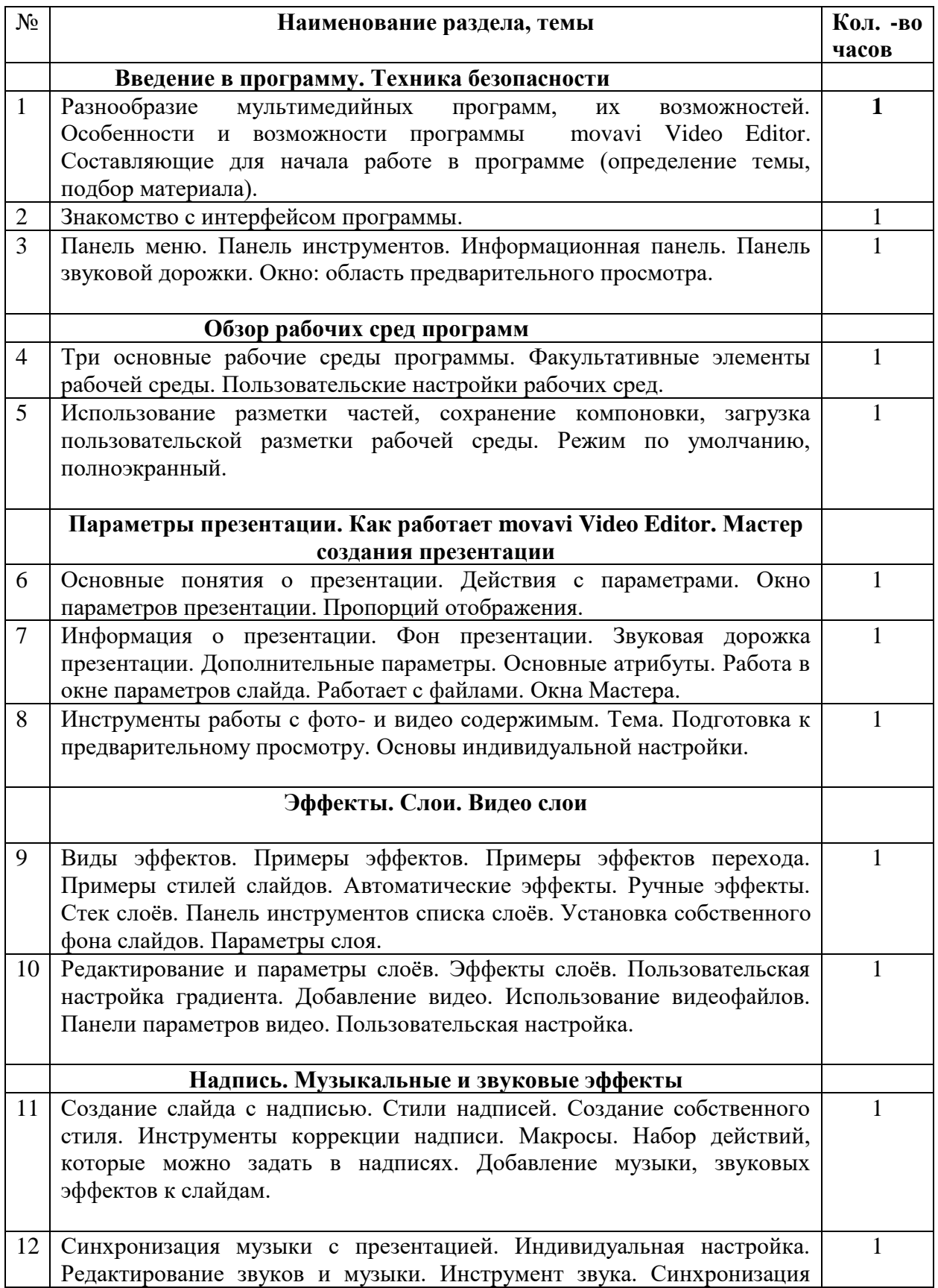

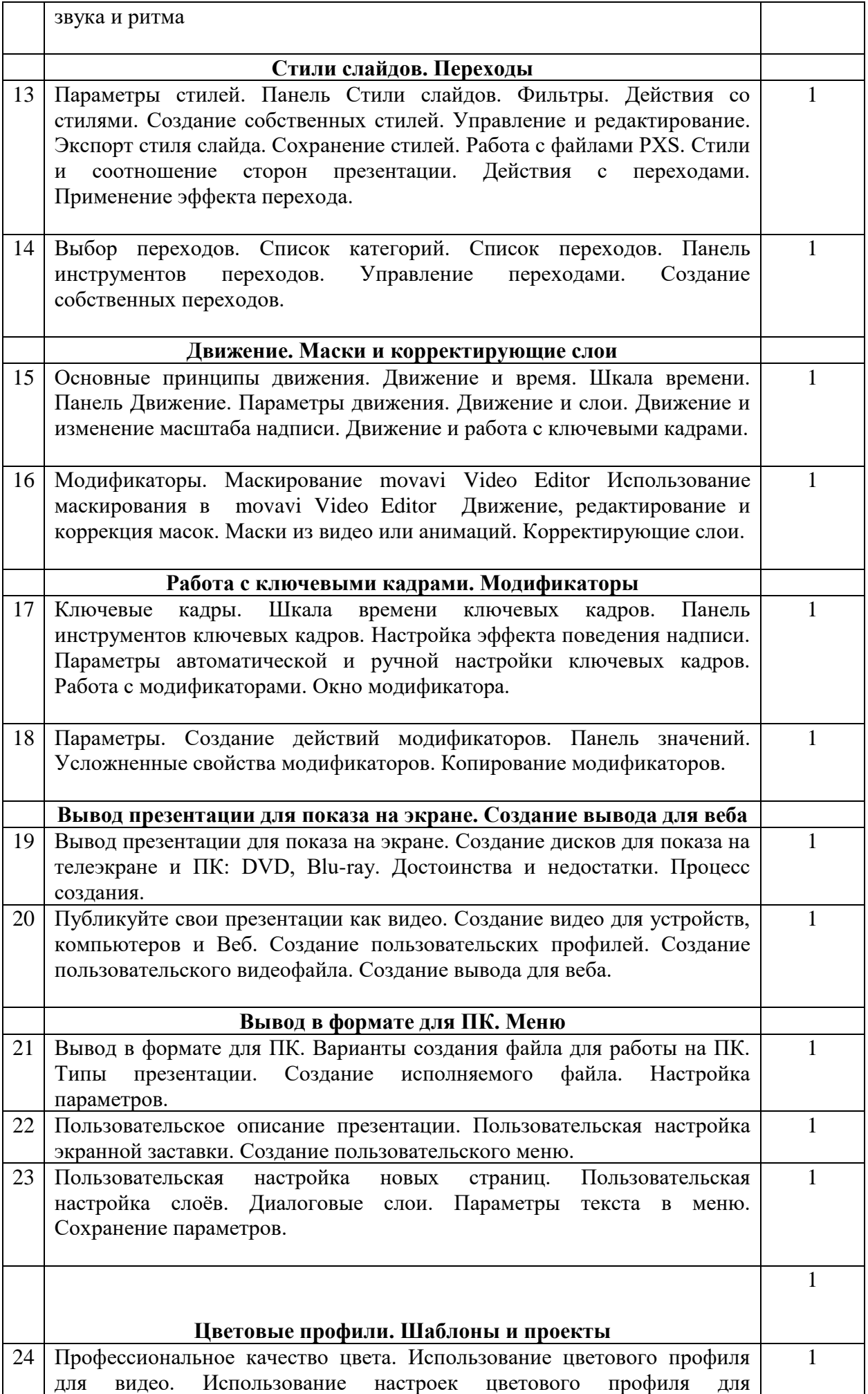

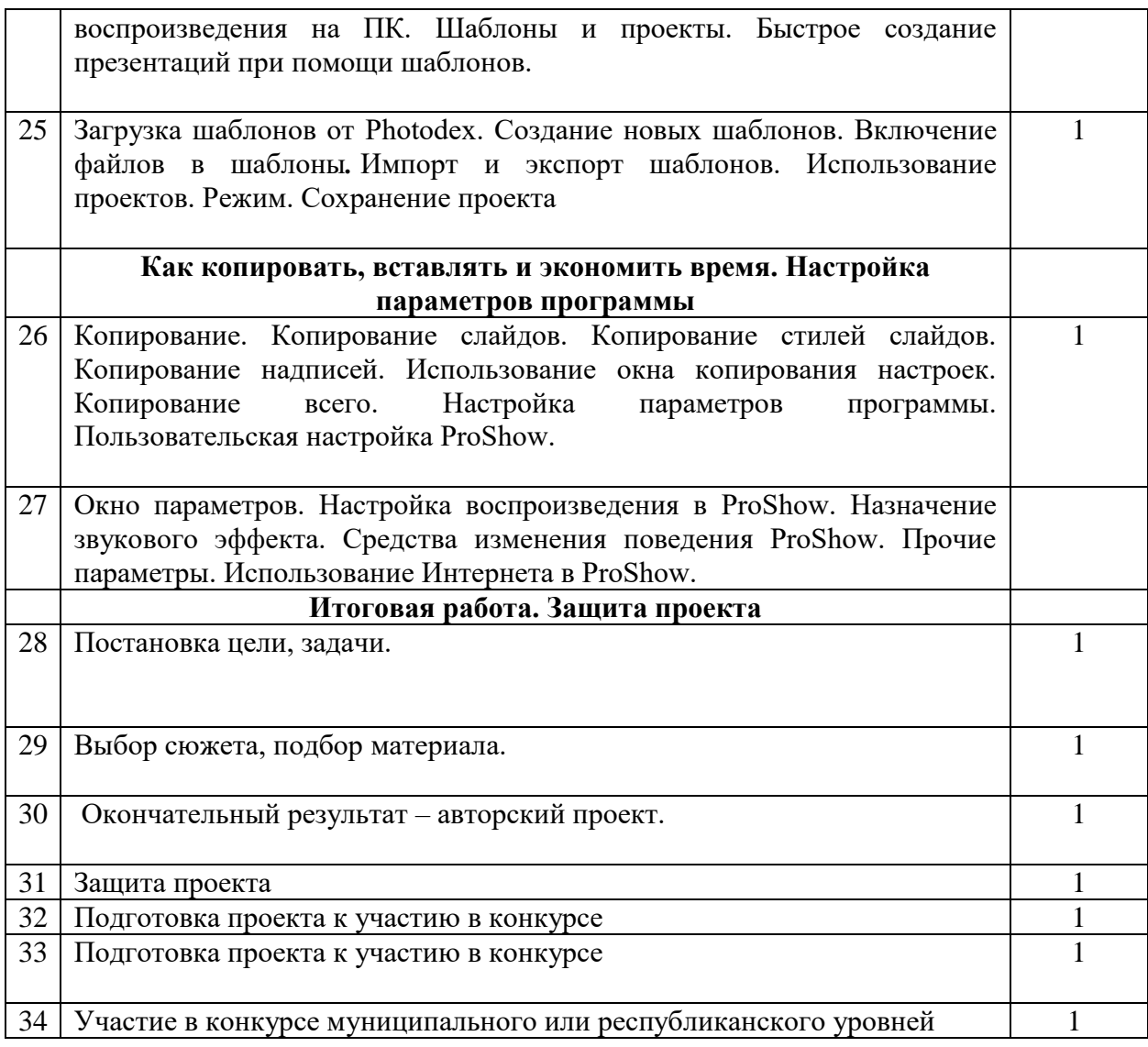

# **4. ТЕХНИЧЕСКОЕ ОБЕСПЕЧЕНИЕ ПРОГРАММЫ**

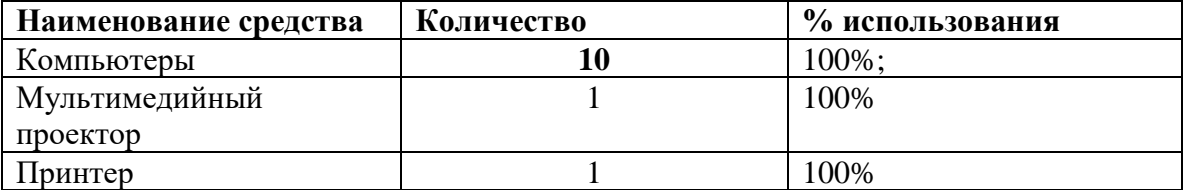

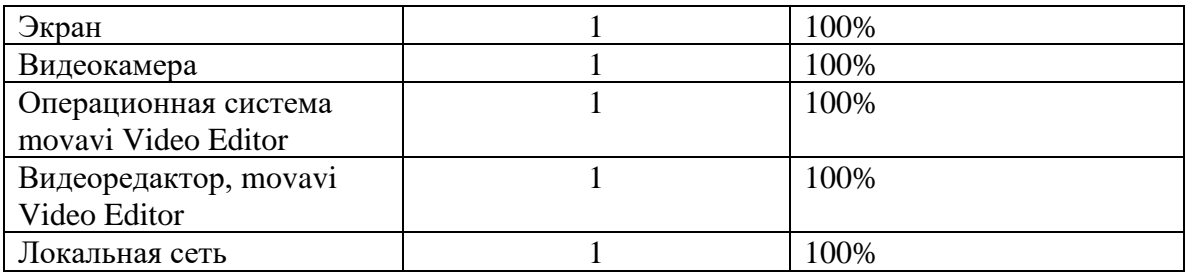

# **5. СПИСОК ИСПОЛЬЗУЕМОЙ ЛИТЕРАТУРЫ**

# **Литература для педагога:**

1. Гамалей В. Мой первый видеофильм от А до Я. - СПб.: Пи-тер, 2006 – 268 с.;

2. Кит Андердал. AdobePremiere CS4 для чайников. – Изд-во Вильямс, 2009. – 368 с.;

3. Медведев Г. С., Пташинский В. С. "AdobeAfterEffects CS3 с нуля!

Видеомонтаж, анимация, спецэффекты: книга + Видео-курс (CD)." –Триумф, 2008.  $-270$  c.;

4. Щербаков Ю.В. "Сам себе и оператор, сам себе и режиссер" М.:Феникс, 2000 – 448 с.;

5. Пивненко О.А. «AdobePhotoshopдля школьников»(+ CD-ROM). –«БВХ-Петербург»,2009 . – 288 с.

6. Левин Александр «Самоучитель AdobePhotoshop»- СПб «Питер», 2008– 448с.

7. Адель Дроблас, Сет Гринберг. AdobePremiere. Библиотека пользователя (+ DVD-ROM). – Изд-во Диалектика, 2009. – 944 с.;

8. Кудлак В. Домашний видеофильм на компьютере. – СПб.: Питер, 2003-157 с.

9. Ломакин П.А. Системы домашнего видеомонтажа на персо-нальном компьютере. – М.: Майор, 2004. – 208 с.

10.Лори Ульрих Фуллер, Роберт Фуллер. AdobePhotoshop CS3. Библиотека пользователя (+ CD-ROM). - Изд-во Вильямс, 2008. – 1056

с.;

11.МишеневА. И. Adobe After Effects СS4. Видеокнига. – М.: ДМК Пресс, 2009. – 152 с.: ил.;

12.Муратов С.А. Телевизионное общение в кадре и за кадром. – М.:Аспект Пресс,  $2003 - 202$  c.

#### **Литература для учащихся и родителей:**

1. Арапчев Ю. "Путешествие в удивительный мир" - М., 1986.

2. Adobe Photoshop СS: Официальный учебный курс. М.: Изд-во ТРИУМФ, 2004 – 576 с.

3. Беленький, А. Фотография. Школа мастерства. СПб.: Питер, 2006

4. Беленький, А. Фотография. Школа мастерства. СПб.: Питер, 2006

5. Блюмфельд В.П. «Из истории фотографии» - М.: Знание, 1988 – 56 с.

6. Буш Д. Цифровая фотография и работа с изображением. М.: КудицОбраз. 2004 – 292 с.

7. Василевский Ю.А. Практическая энциклопедия по технике аудио- и видеозаписи. М. 1996.

8. Волков-Ланит Л.Ф. Искусство фотопортрета. Изд 2-е доп., М.:«Искусство», 1974 9. Дмитрук В. Три шага к креативной фотографии – 2010.

10.Дыко Л. Беседы о фотомастерстве. 2-е изд., перераб и доп. – М.,«Искусство», 1977.

11.Дыко Л.П. Головня А.Д. Фотокомпозиция. М.: Искусство, 1962 – 260 с.

12.Дыко Л.П. Основы композиции в фотографии. 2-е изд., перераб. и доп.– М.: Высшая школа, 1989– 175 с.: ил.

13.Килпатрик Д. Свет и освещение: Пер. с англ. – М.: Мир, 1988

14.Кинг, Д.А. Цифровая фотография для «чайников», 4-е изд.: Пер. с англ.

– М.: Изд. дом «Вильямс», 2003, - 320 с.: ил.

15.Клейгорн М. Портретная фотография. Ракурс, свет, настроение, атмосфера. Искусство работы с моделью. Под ред.А. Лапина. М.: Эксмо, 2005

16.Клиновский В.И. Искусство позирования для моделей и фотографов/Практ. рукво – М.: Издат. дом «Ниола 21-й век», 2005 – 124 с.: ил.

17.Кораблев Д. Фотография. Самоучитель для моделей и фотографов. – 2-

е изд. СПб.: Корона принт, 2004 – 464 с.: ил

18.Кузнецов Д. Художественная фотосъемка горных пейзажей. М.: 2007 –16 с.